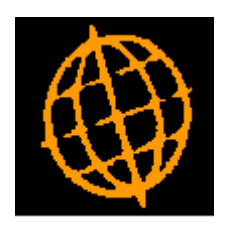

# **Global 3000 Service Pack Note**

# **Global 3000 Cash Manager - Batch Filters**

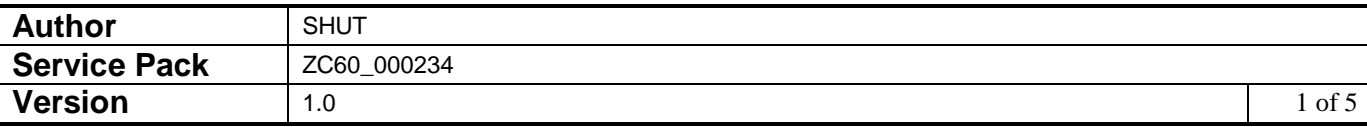

#### **INTRODUCTION**

This service pack provides a filters option within Transaction Entry and Batch Enquiries.

A new button labelled 'Filters' has been added to the batch detail window within Transaction Entry and Batch Enquiries. The 'Filters' button gives control over the batches listed.

### **DOCUMENTATION CHANGES**

## **CM Transaction Entry – Cash Book Batches**

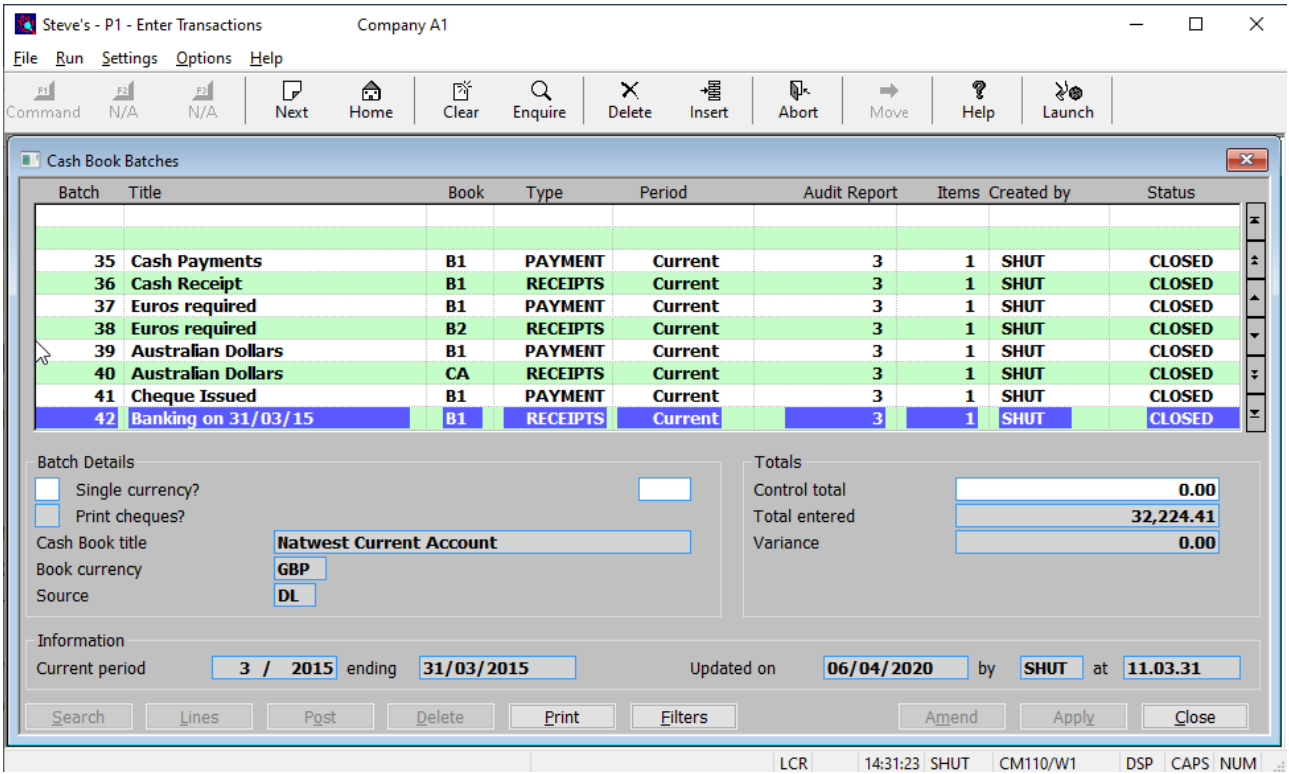

**Filters** Press this to control the batches listed in the window, for example to limit the list of batches to only those for the next period or those that are not yet posted.

**Note** Selections made via the 'Filters' button are only retained until you exit transaction entry, they are not saved. Furthermore, every time transaction entry is run, the list of batches reverts back to the default state which is to include all current and next period batches.

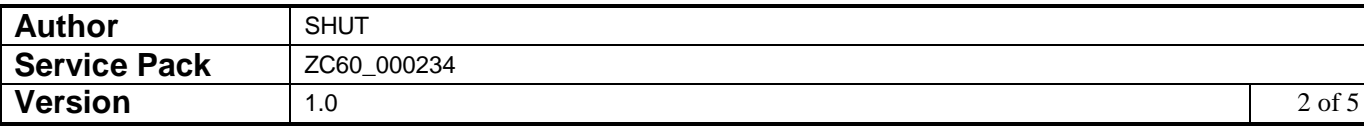

## **CM Batch Enquiries – Batch Details**

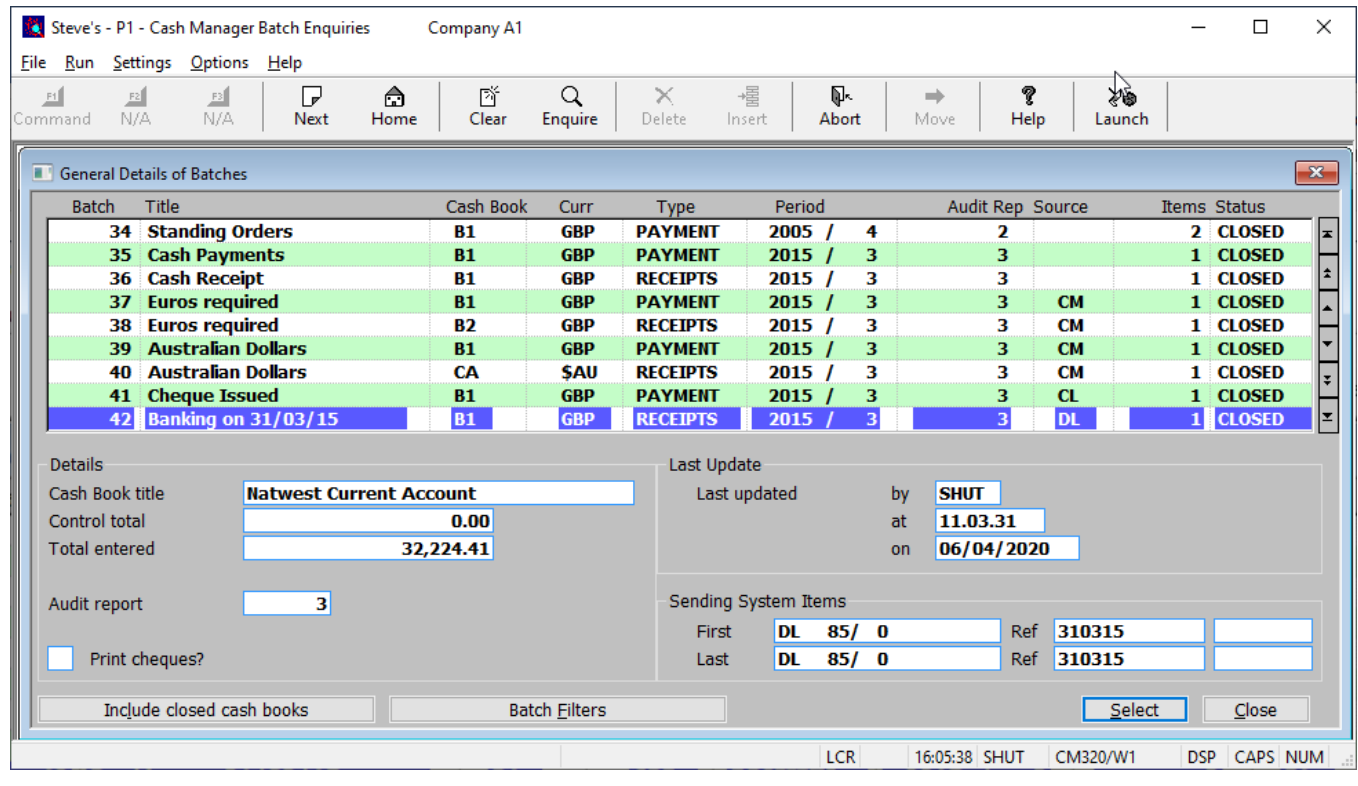

**Batch Filters** Press this to control the batches listed in the window, for example to limit the list of batches to only those for the next period or those that are not yet posted.

**Note** Selections made via the 'Filters' button are only retained until you exit batch enquiry.

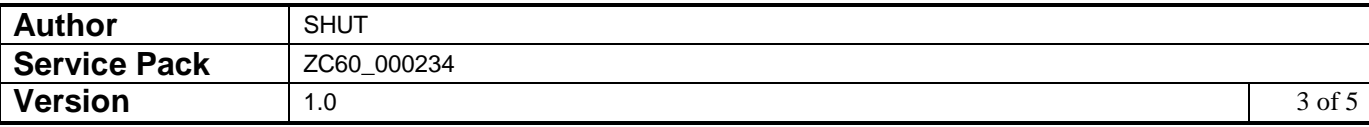

## **CM Batch Filters Window**

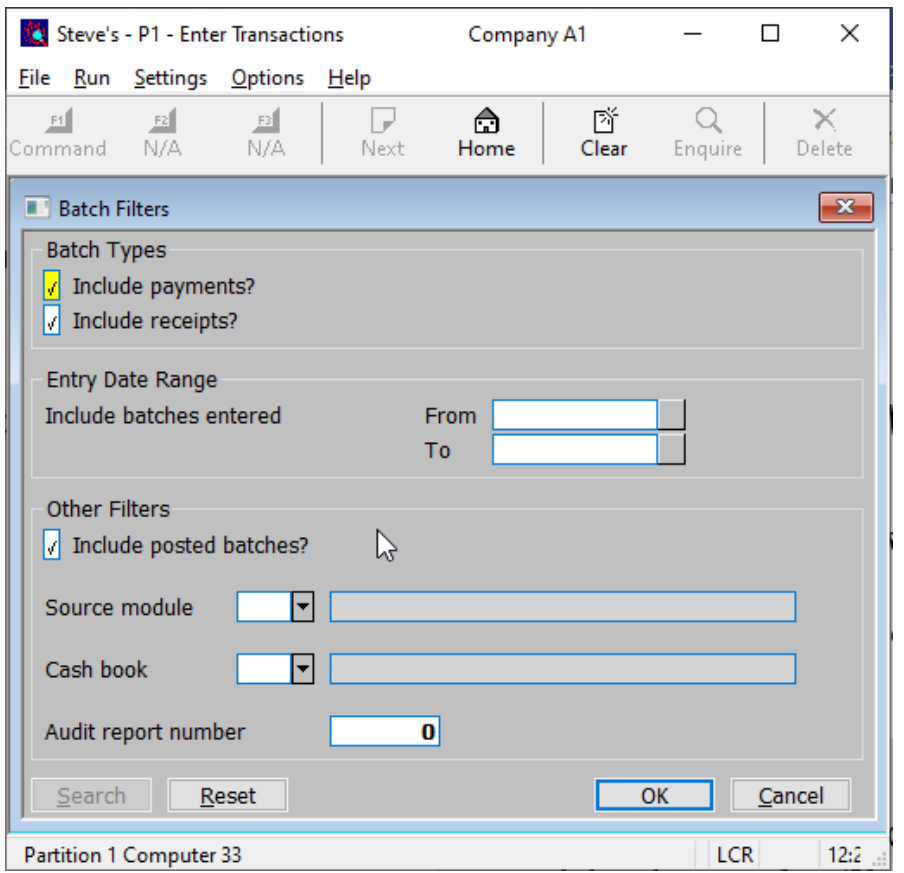

This window appears when you press the 'Filters' button.

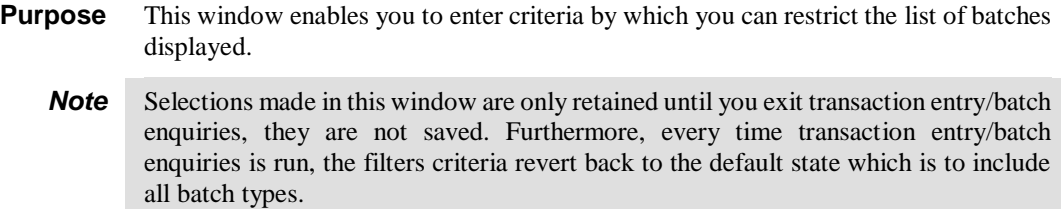

## *The prompts are:*

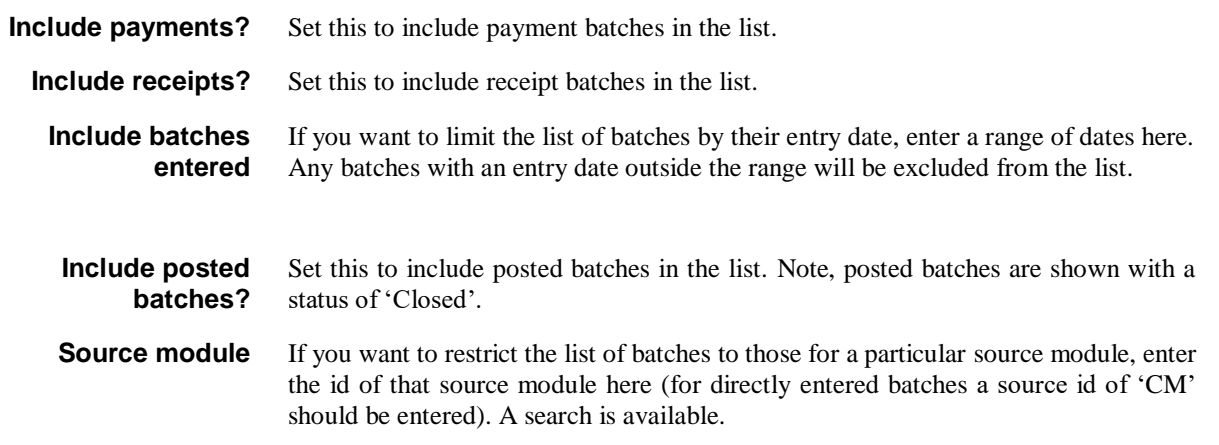

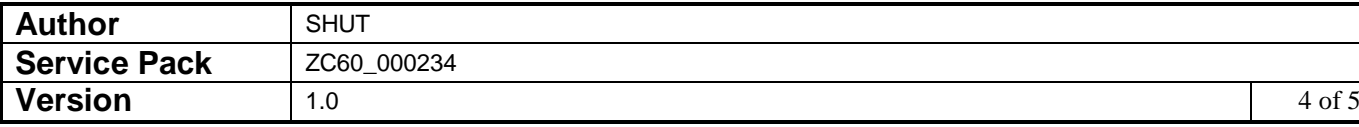

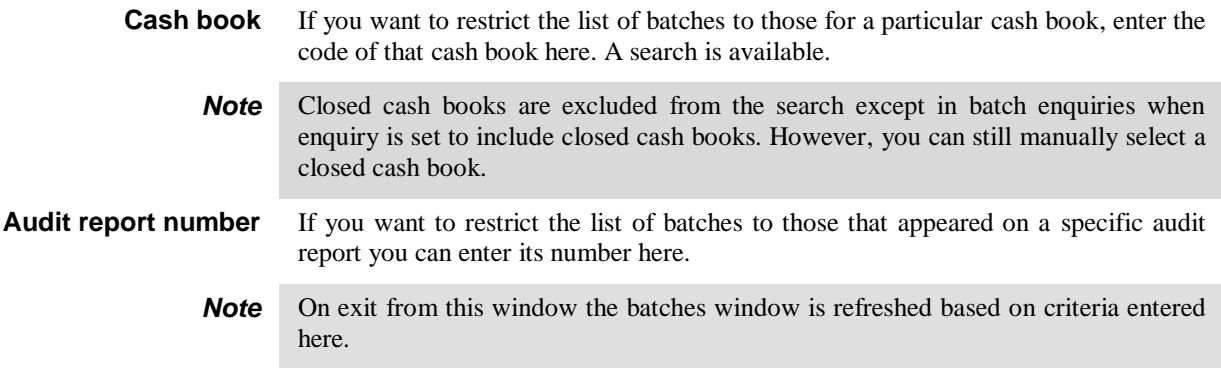

#### *Buttons:*

- **Search** When pressed, this will initiate a look-up search if one is available.
- **Reset** When this is pressed, the filters criteria is reset back to its default state which is to include all batch types.
	- **OK** This exits the window and returns to the batches window which is refreshed based on the criteria entered here.

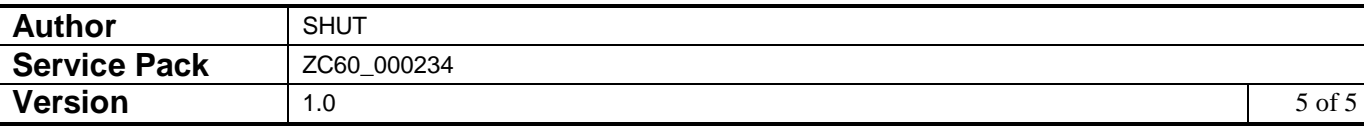